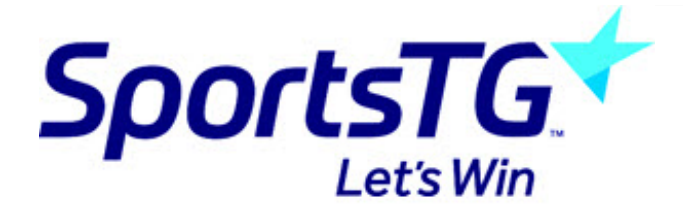

### **BVIT: myClub/myWebsite - Sport Management Systems**

*Last Modified on 15/06/2016 3:26 pm AEST*

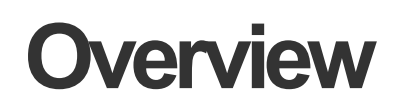

#### **Session 1**

- Updating your website
- News, Images, Menus, Events
- Membership Management
- Where to get help

#### **Session 2**

- Review of Session 1 & Questions
- advanced Website & Membership Management

### **Objectives are to provide....**

#### **Websites and Communications for all levels of the sport**

- National, State, Local levels
- Ability for non-technical specialists to update information
- Total control over all aspects of the site
- Complete ownership of each site by each organisation

#### **National Database**

- Clubs, Officials, Umpires, Scorers
- Player Stats (to be implemented 1Q 2004)

#### **Each Club/State has their own identity**

E.g. www.southport.baseball.com.au

## **Design objectives of MyWebsite**

- Each site has it's own unique name and "look"
- If a person has the skills to use Microsoft Word or Excel, they have the skills to maintain the site
- Any piece of information should only be "touched" once
- No need to remove old news and move to an archive section

#### **Complete control by users over:**

Text, Images, Menus, Calendar, Results, Downloadable files

#### **HTML experience not required**

But can be of use if you are a web techie

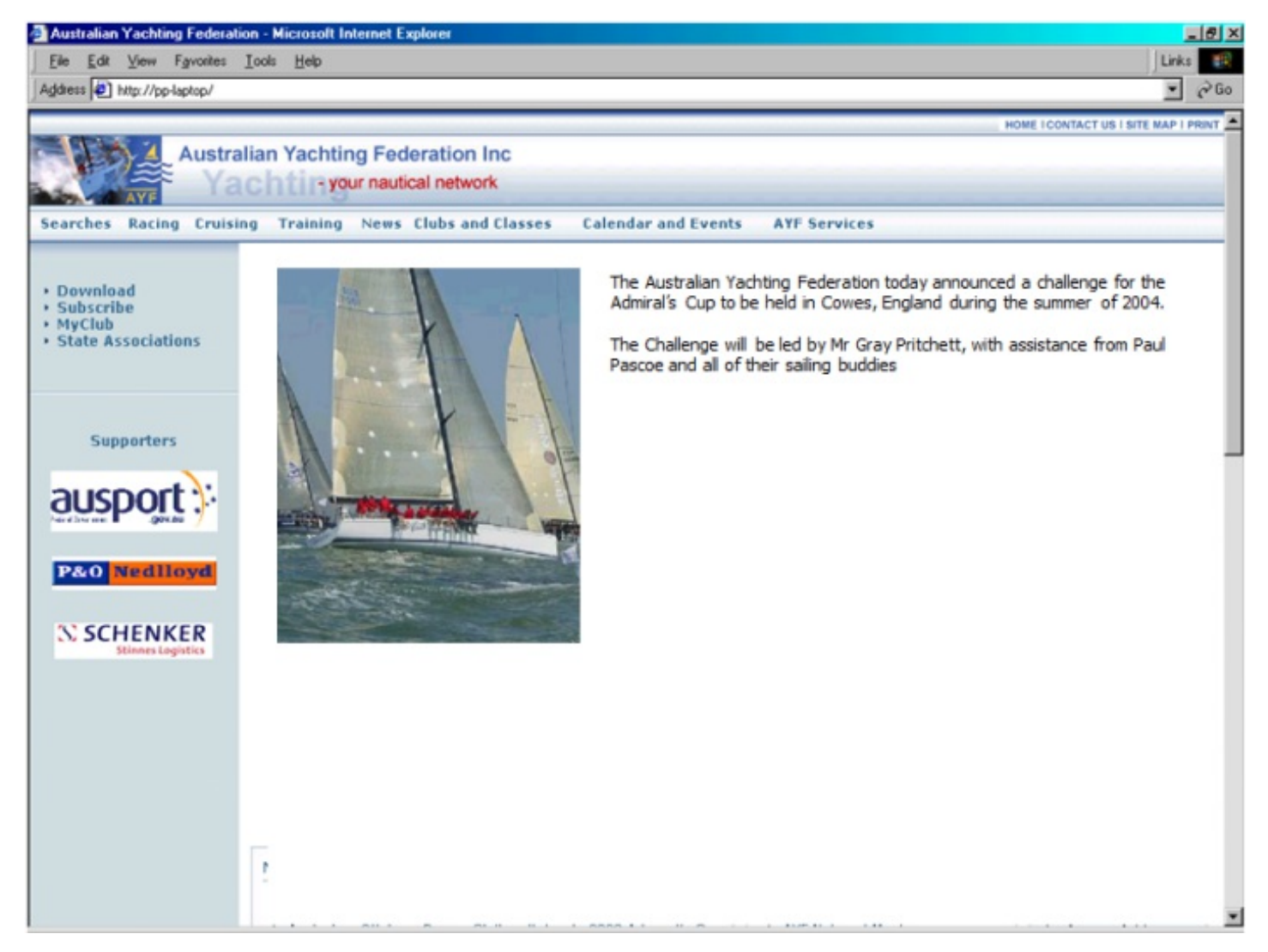

### **Website Construction**

#### **Choose a design that you like**

Only done once – can easily be changed

### **Add some text**

• This could be a news items

### **Add some photographs**

### **Setup the menu**

### **Other tasks**

- Put an Excel spreadsheet or Word document onto the site
- Setup an Event

### **image library**

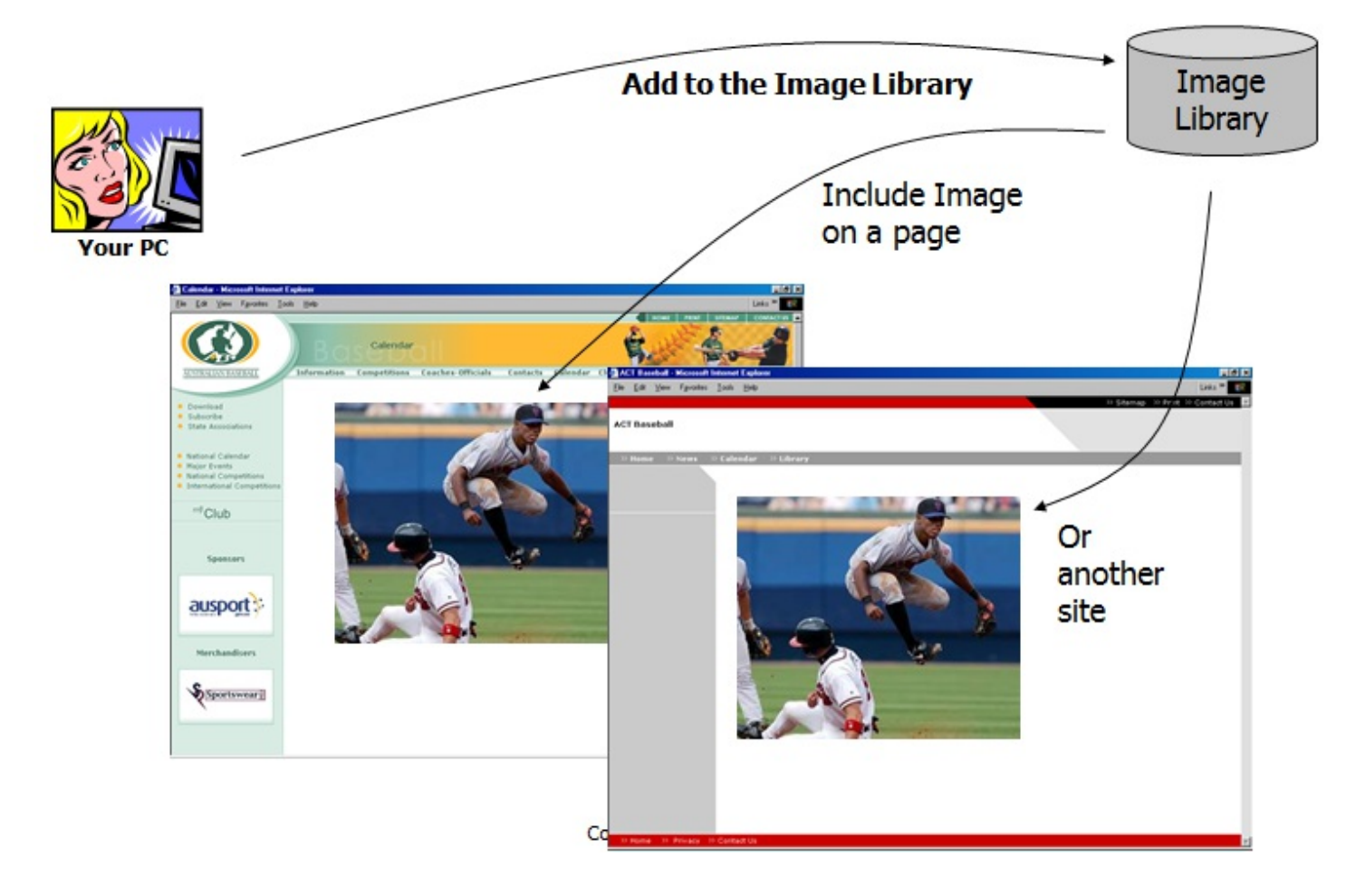

### **No need to size or format images on the PC**

Although uploading a 6 Mega Pixel file is time consuming and may timeout if you have a slow line

### **Adding to the image library**

- Uploads the image to the web server
- Re sizes to the correct size if the image is too large in either direction
- Creates a thumbnail
- Adds a Caption, Full Description, Photographer information to the database
- Optionally links it to an event
- Makes it available to all other websites
- Can only be updated from the site that added the image

# **Navigation(Menus)**

#### **Once a site gets to a certain size, the Navigation becomes extremely important**

### **Editing the menus is done online**

Ability to modify any level of menus

### **Also allows automatic generation of a Site Map**

#### **Can link to:**

- Other pages within the site
- Lower level menus (I.e. menus, within menus for large sites)
- Files on the website (Word documents, Excel spreadsheets)
- $\bullet$  Web "Services" Programs on the server that are available to all sites e.g. National News, Searches, Calendar, etc

### **Compact Menu – e.g. Edit Site Settings**

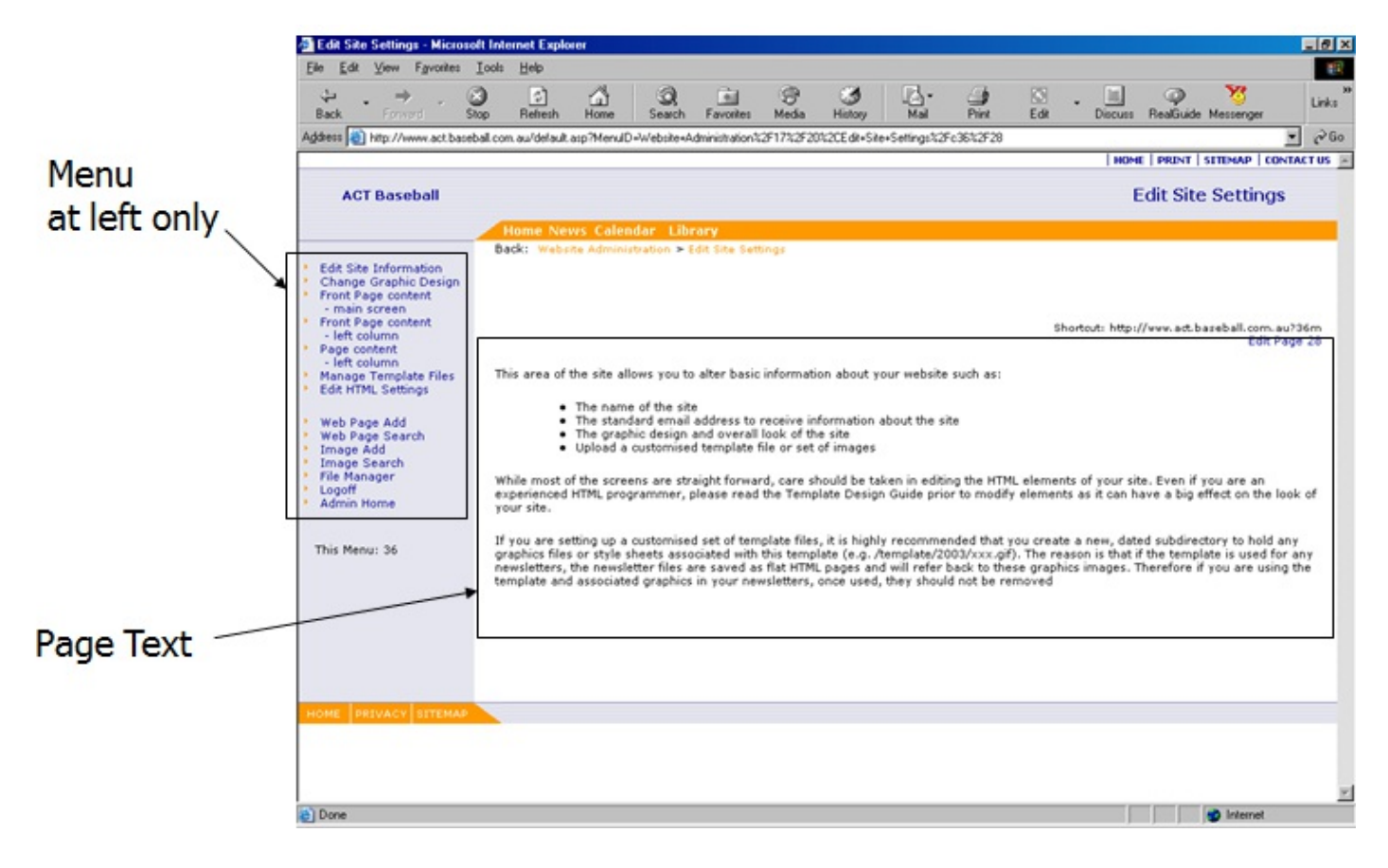

## **Full Page Menu – for Large Sites**

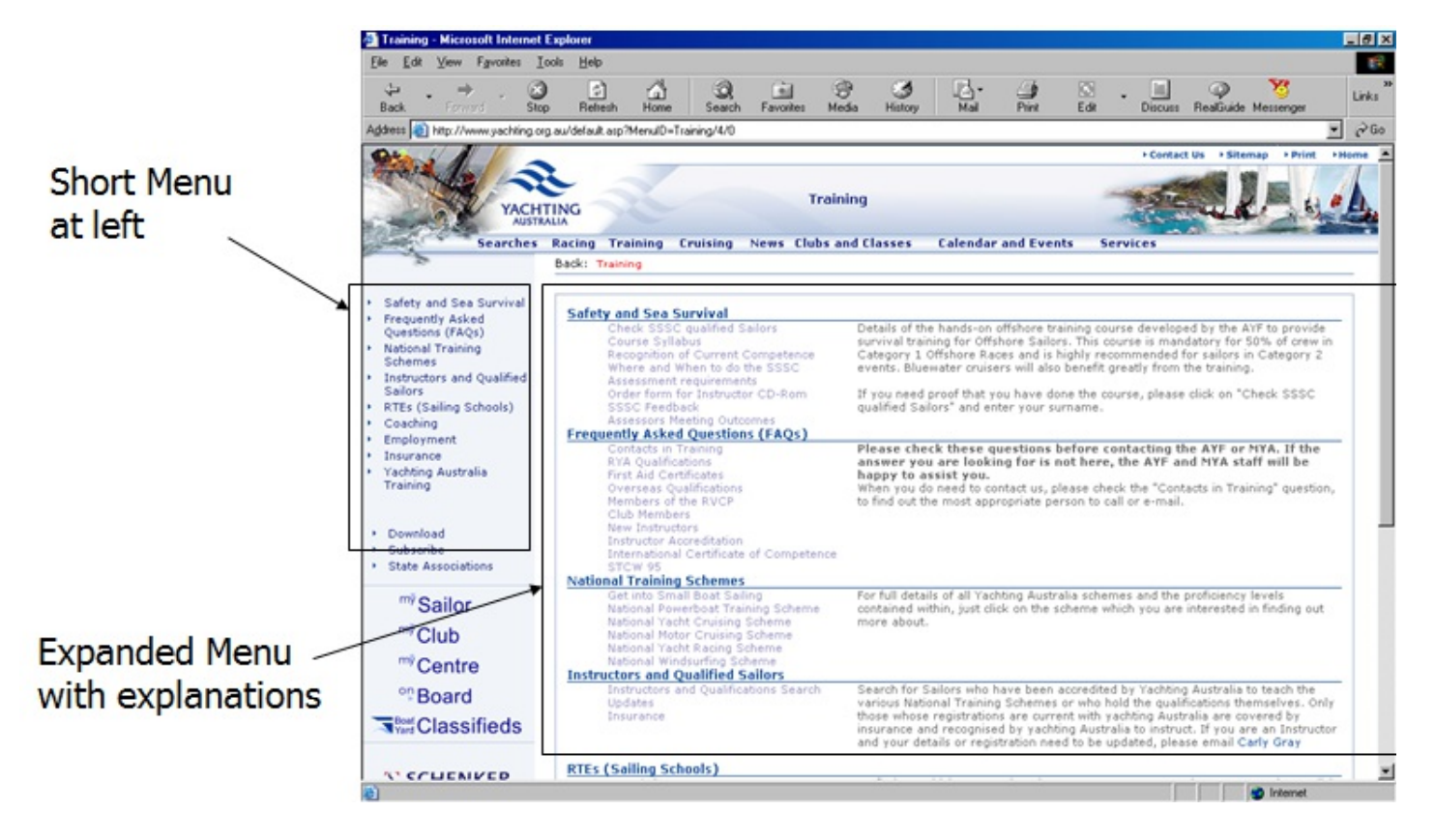

### **Full Page Menu – with introduction**

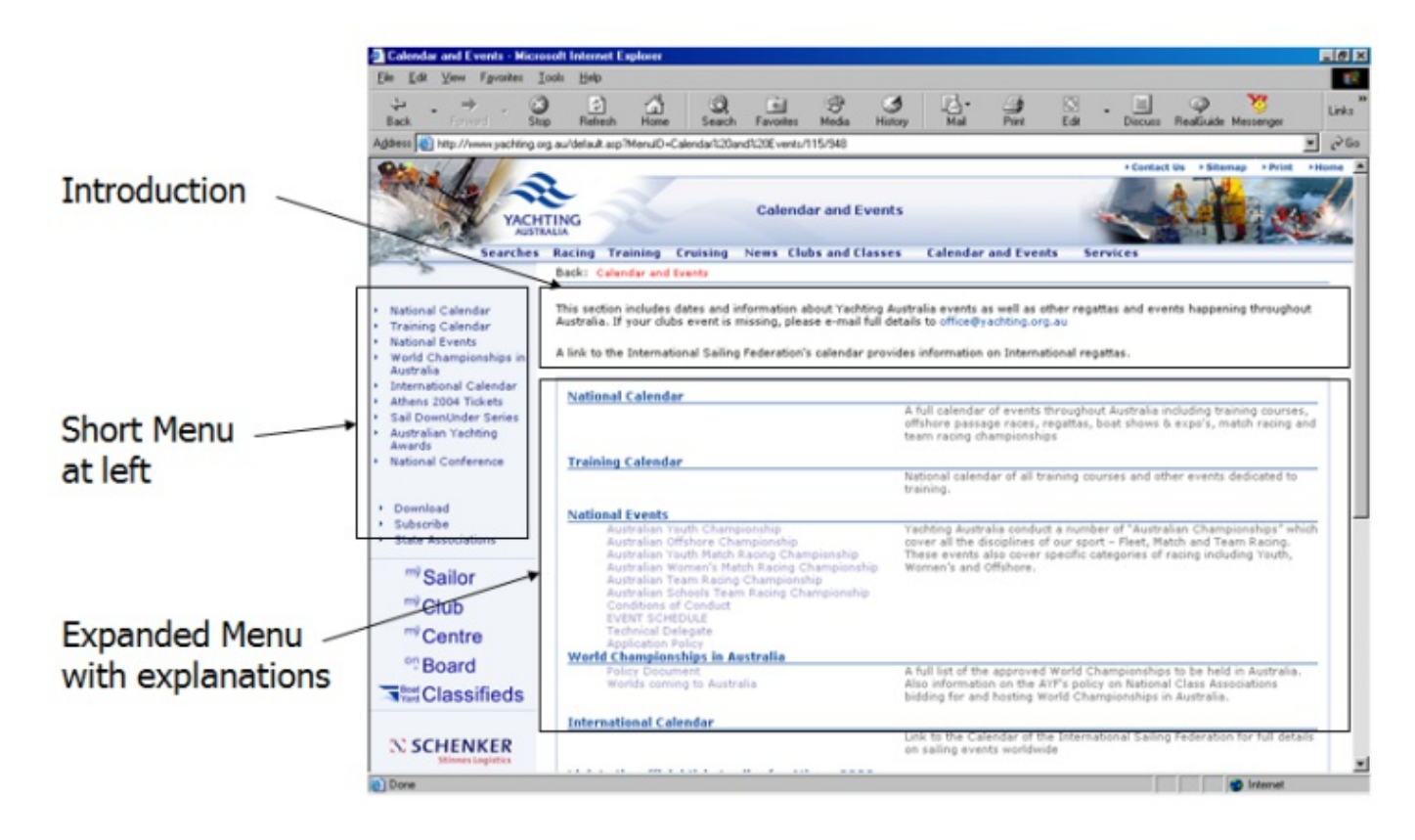

## **Calendar**

### **A shared national calendar of events**

### **Each site only shows events relevant to their organisation**

### **Different displays, and links to download to a PC with compatible software**

Outlook, Express, other late model email clients

## **How to design & construct your website**

### **Draw a hierarchical diagram of your site**

- $\bullet$  Initially limit it to about 10 pages
- Think about how it will be in 10 years time, and allow for that now
- E.g. Some information is fairly static, e.g. Constitution, while others are repetitive
- Look at other large sporting sites

### **Create the lower level pages and work you way up**

Design from the top down, but construct from the bottom up"

### **Don't get too ambitious**

- If you have more than 10 pages, you are too ambitious
- Launch the site with just the 10 pages after a week, don't have a 3 month development process (it will never be finished!)

### **Don't form a committee**

### **Don't put "Under Construction" – just leave it off**

### **If it isn't right the first time – you can always change it**

## **A Question of Style**

### **The "Style Sheet" is a central location for all the font colours, sizes, etc**

- Provides a consistent look to the site
- Allows you to easily change the look of the entire site

### **MS Word & the online Editor can override the Style Sheet**

#### **Do:**

- Use the standard text in the editor
- Use the Styles in the editor
- Use the "Clean Code" in the editor when you cut/paste from MS Word

### **Suggest that you Don't**

- Use Size in the editor
- Use Font, if you do then only for headings an never for normal text
- Use Font colours for normal text only for headings
- You might change the template that you are using and it will look all wrong
- Use background text colour

### **Related Articles**

[template("related")]